## **Maxwell 10 Screenshots**

## <span id="page-0-0"></span>Introduction

Screenshots are a useful tool to capture whatever is displayed on the screen of the device.

## <span id="page-0-1"></span>How to enable screenshots

Go to the [web interface](https://teamwork.gigaset.com/gigawiki/display/GPPPO/Maxwell+10+how+to+access+web-interface) of the device.

Select system -> Screenshot

Set Screenshot via reset key to **Yes** and click **Save** to apply the settings.

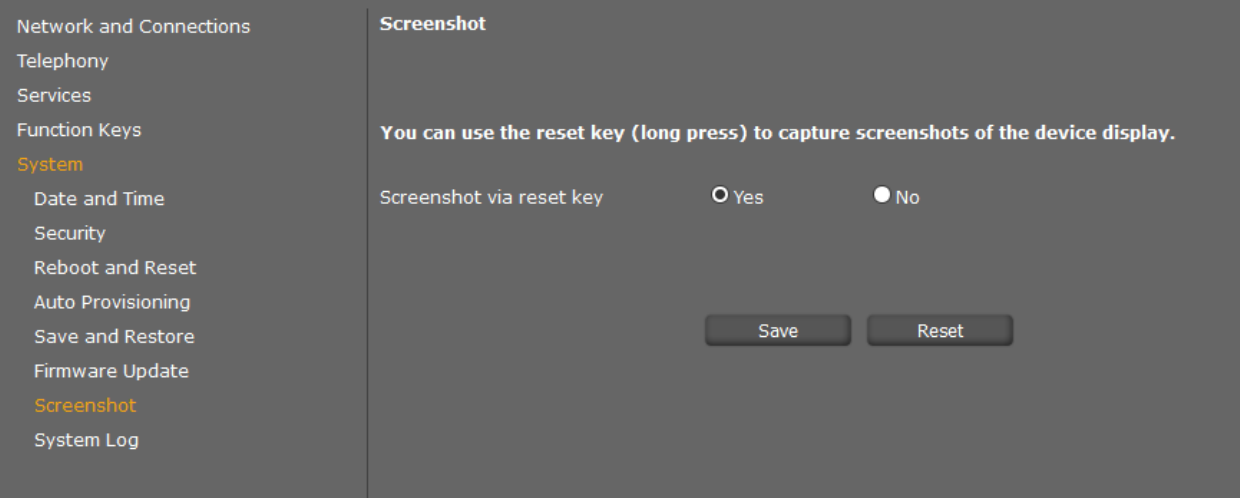

## <span id="page-0-2"></span>How to make screenshots

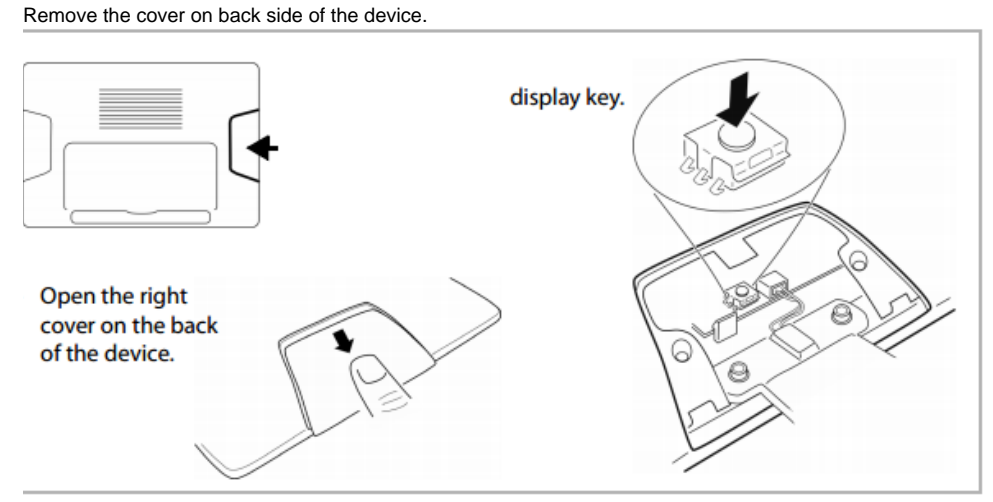

When the cover is removed locate the small button and long press it to take a screenshot.

- [Introduction](#page-0-0)
- [How to enable screenshots](#page-0-1)
- [How to make screenshots](#page-0-2)